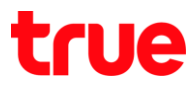

## การตั้งค่า APN TRUE Smart

## เมนูภาษา EN/TH

## 1.เลือก Settings: การตั้งค่า 2. More… : เพิ่มเติม...

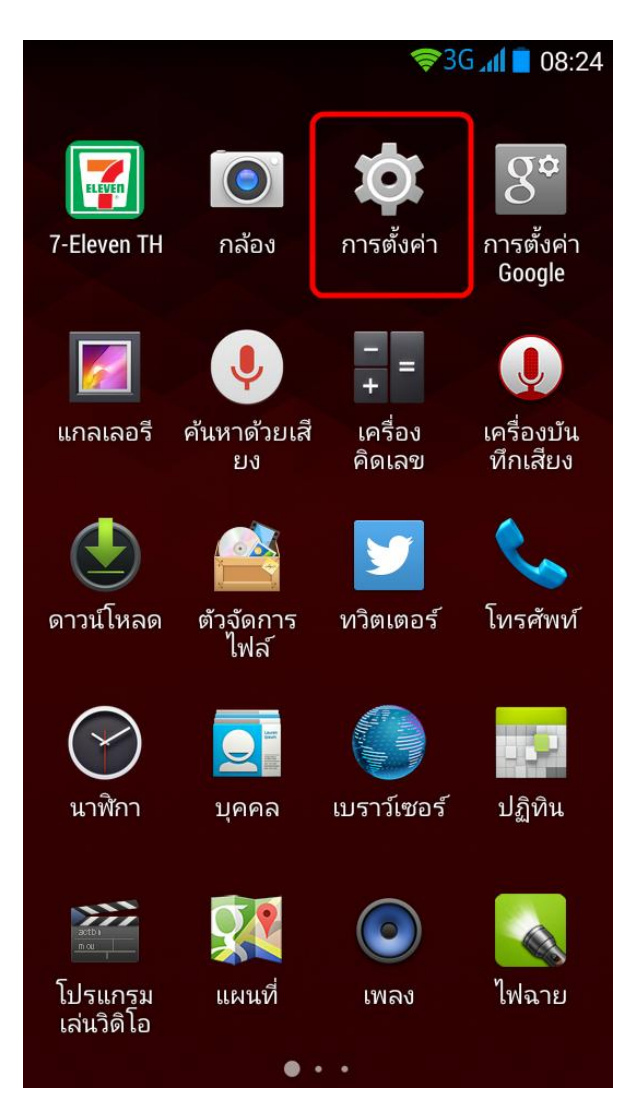

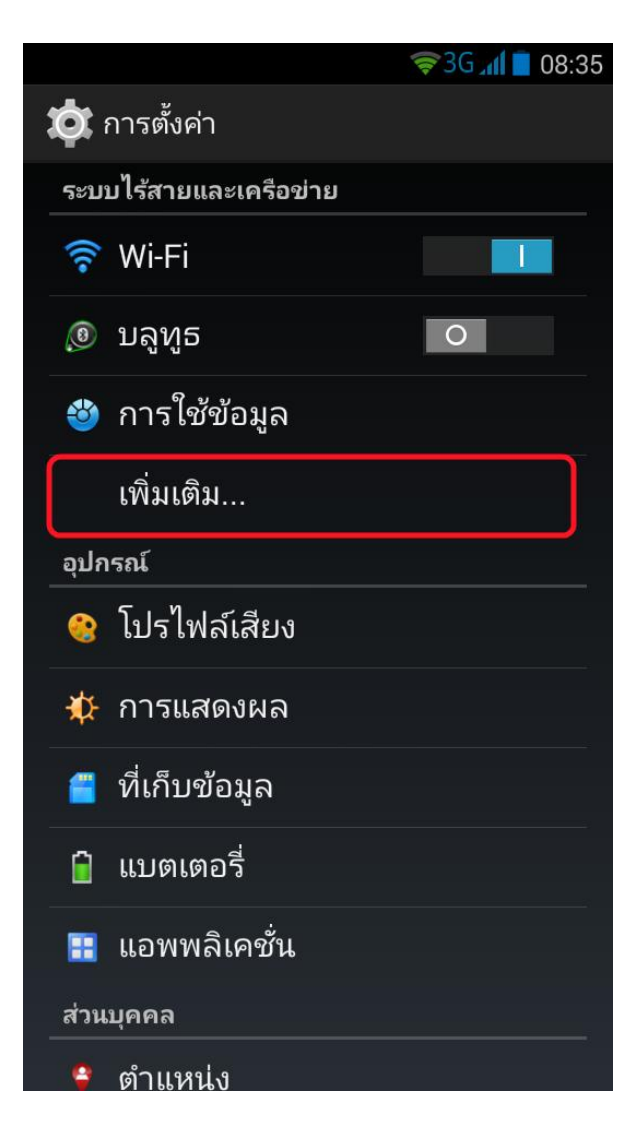

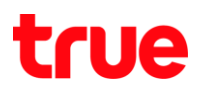

# **●3G / 1 08:38** (10 ระบบไร้สายและเครือข่าย โหมดใช้งานบนเครื่องบิน แอป SMS ค่าเริ่มต้น เมสเสน เจอร์ การปล่อยสัญญาณและฮอตสปอตแบ **VPN** เครือข่ายมือถือ USB อินเตอร์เน็ต แชร์อินเตอร์เน็ตของพีซีระบบ Windows ผ่านสาย USB

## 3.เลือก Mobile networks : **เครือข่ายมือถือ 1988 ห**ลัก 4. เลือก Access Point Names : ช**ื่อจุดเข้าใช้งาน**

## \*สำหรับ True Smart 3.5 ต้องทำการเลือก SIM ก่อน

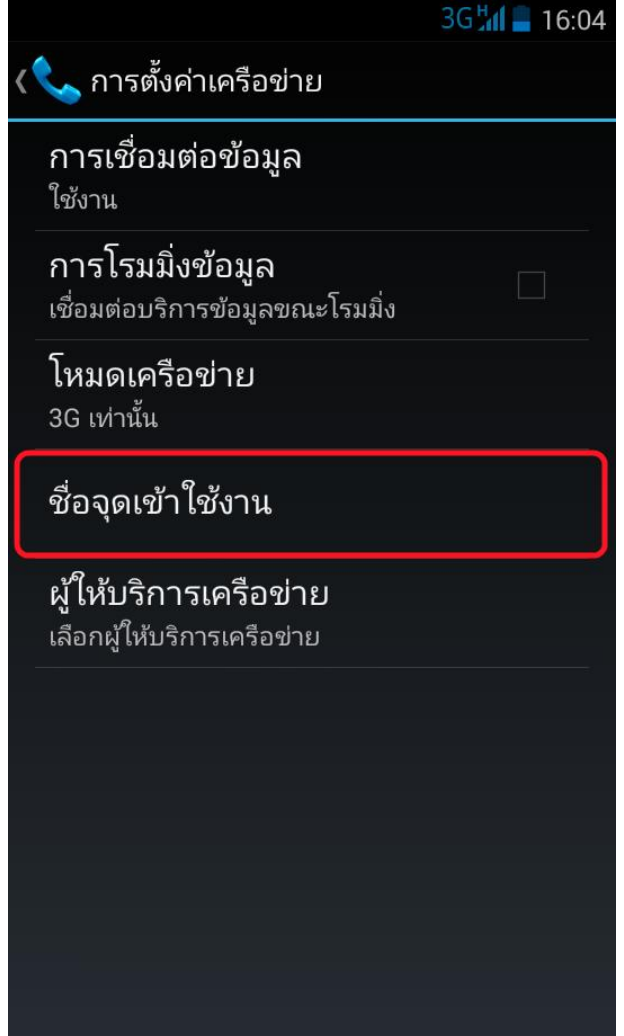

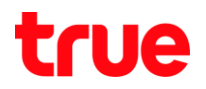

5. กรณีไม่พบ APN ใท้เลือก New APN : APN ใหม่ เลือก ตั้**งค่า APNs Internet และ MMS ดังภาพด้านล่าง** 

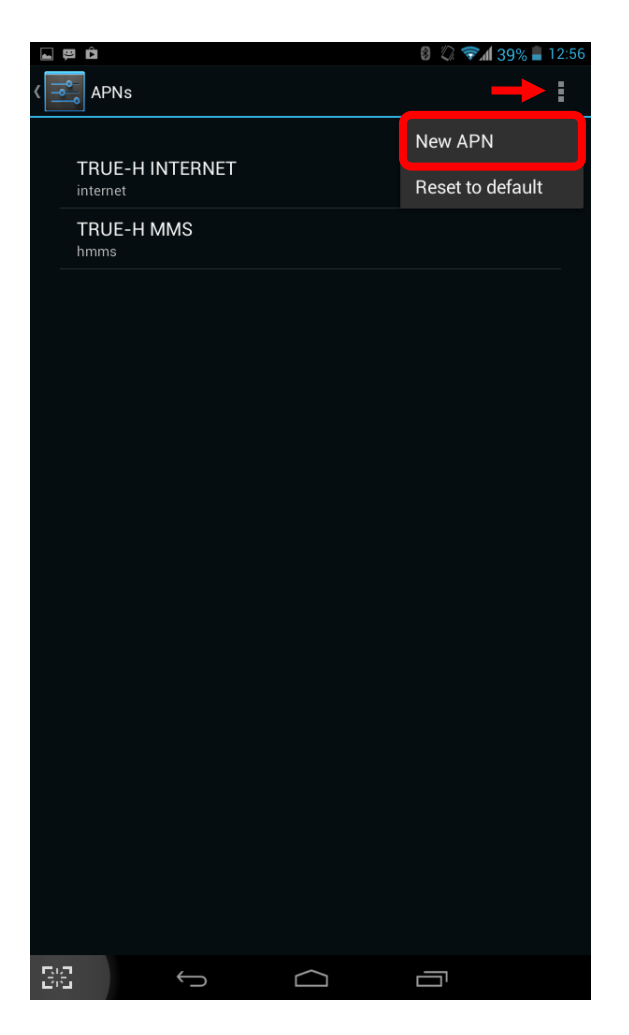

\*สำหรับ True Smart 3.5 กรณีไม่พบ APN ดังภาพ ให้เลือกที่เครื่องหมาย บวก เพื่อเพิ่ม ค่า APN

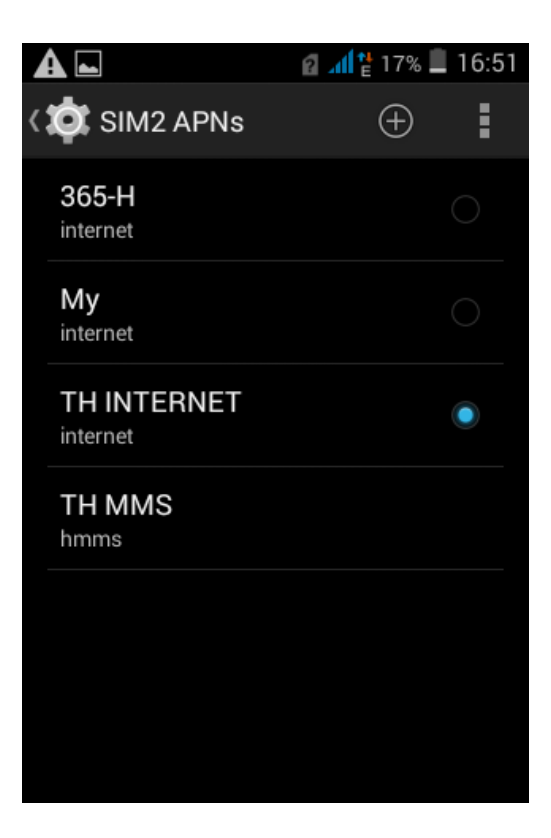

## true

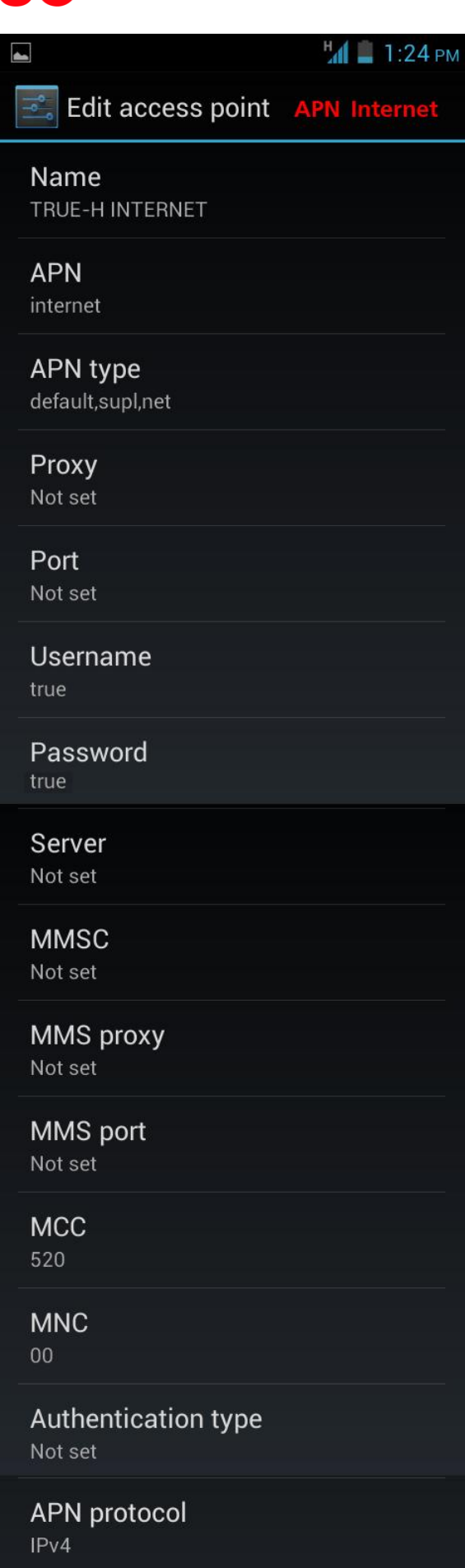

APN enable/disable APN enabled

 $\blacktriangledown$ 

**Bearer** Unspecified

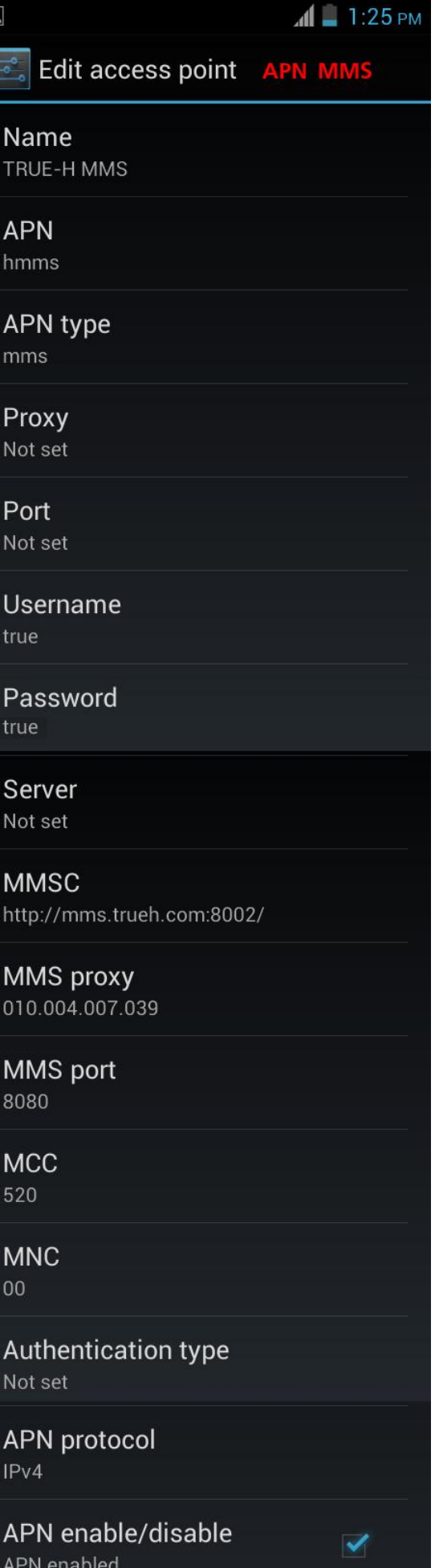

 $\blacktriangle$ 

**Bearer** Unspecified